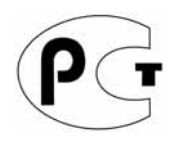

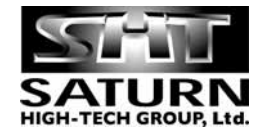

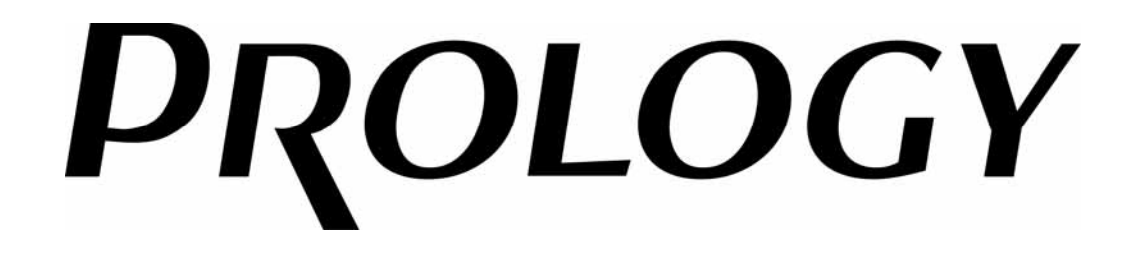

# **Модель: VXD-1000**

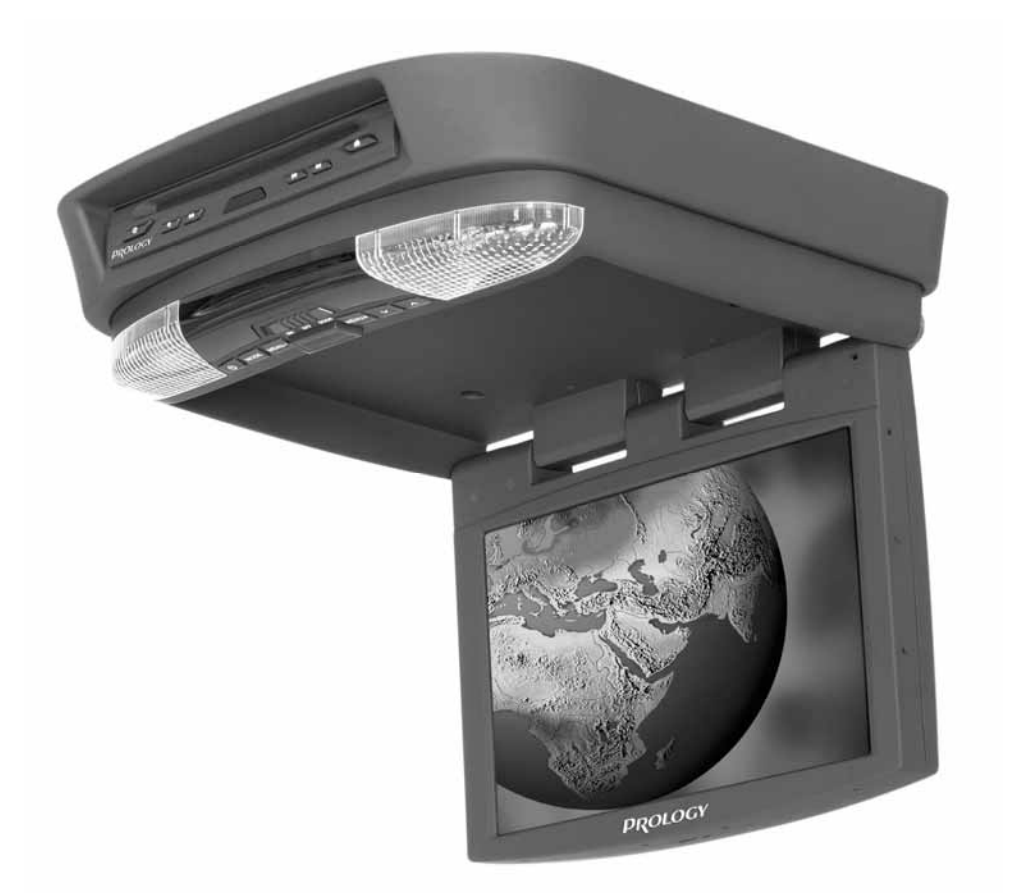

# **Автомобильный откидывающийся цветной TFT ЖК-монитор со встроенным DVD-проигрывателем**

**Руководство пользователя**

Руководство пользователя определяет порядок установки и эксплуатации автомобильного откидывающегося цветного TFT ЖК-монитора со встроенным проигрывателем DVD/SVCD/VCD/CD/CD-R/MP3/JPEG дисков (далее "устройства") в автомобиле с напряжением бортовой сети 12 В. Установку устройства рекомендуется производить с привлечением специалиста по электрооборудованию автомобилей.

Самостоятельное вскрытие устройства, механические повреждения и нарушение порядка эксплуатации могут привести к его неисправностям и к лишению права на гарантийное обслуживание.

В связи с постоянной работой по совершенствованию устройства, повышающей его надежность и улучшающей эксплуатационные характеристики, в конструкцию могут быть внесены незначительные изменения, не отраженные в настоящем Руководстве.

#### **Назначение**

Устройство Prology VXD-1000 предназначено для воспроизведения дисков форматов DVD, Video CD, Audio CD, MP3, MPEG или JPEG. Устройство обеспечивает:

- воспроизведение цветного изображения в системах цветности PAL, SECAM или NTSC на встроенном мониторе;

- воспроизведение звука через цифровой коаксиальный выход, линейный выход или дополнительные беспроводные наушники;

- возможность подсветки салона.

### **Функции устройства**

- *Цветной широкоформатный TFT ЖК-экран размером 10,1" (25,6 см) с высоким разрешением*
- *Системы цветности PAL/SECAM/NTSC*
- *Потолочная консоль*
- *Совместимость с форматами DVD, VCD, CD, MP3*
- *Возможность подсветки салона автомобиля*
- *Экранное меню*
- *Дистанционное управление*
- *Аудио/видеовход*
- *Аудио/видеовыход*
- *Цифровой оптический аудиовыход*

# **Основные технические характеристики Общие**

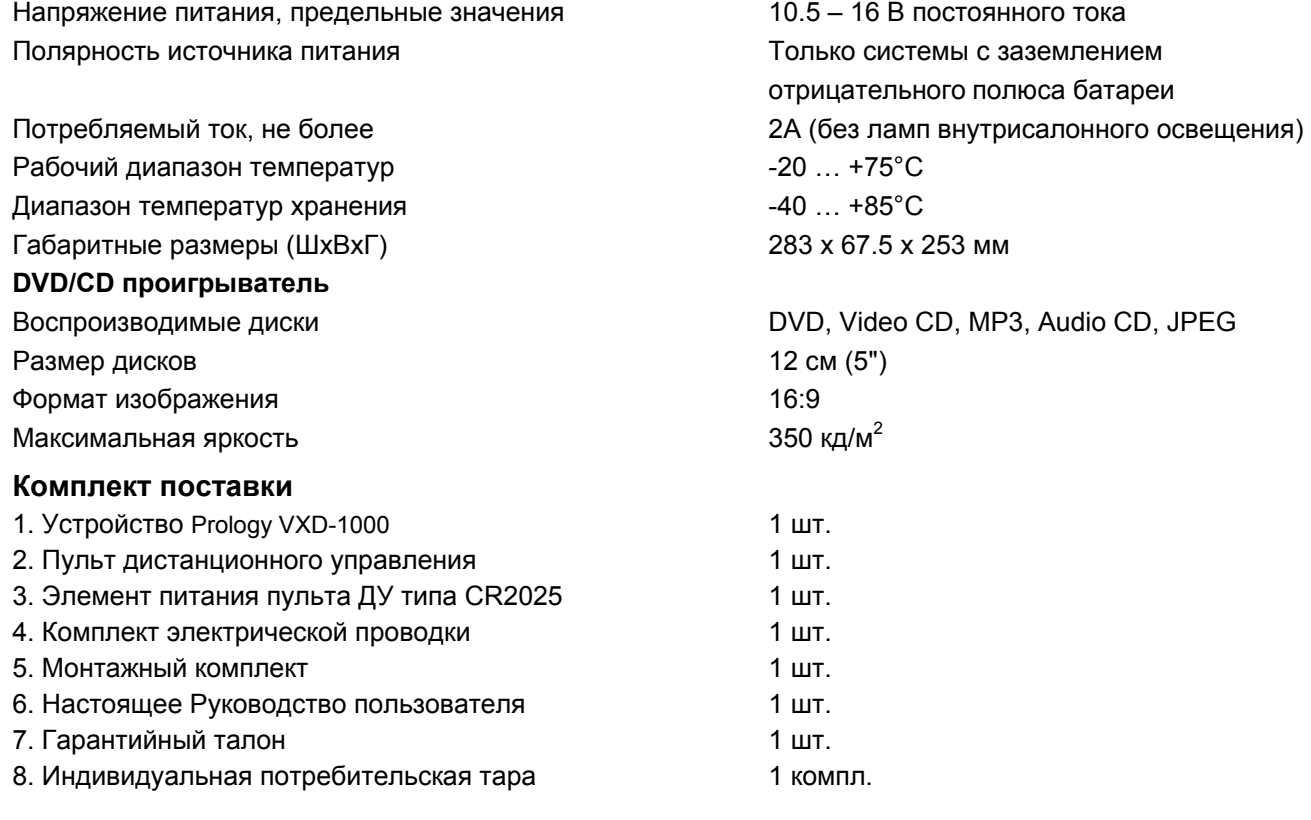

# **Для безопасного и эффективного использования устройства**

- Перед использованием устройства в зимних условиях перед началом использования монитора надо дать ему прогреться до комнатной температуры в течение 1-2 часов.
- Для подачи питания на данное устройство может использоваться только источник питания с напряжением +12 В постоянного тока; отрицательная клемма аккумуляторной батареи должна быть соединена с "массой".
- Монтаж и эксплуатация данного устройства должны осуществляться в соответствии с настоящим Руководством. Если вы не уверены в своей способности правильно установить и подключить данное устройство, обратитесь для установки к квалифицированному специалисту по установке автомобильной электроники.
- Не пытайтесь в случае поломки открыть корпус устройства и отремонтировать его самостоятельно. Если устройство не работает правильно, обратитесь в сервисный центр по адресу, указанному в гарантийном талоне, или к авторизованному дилеру, у которого вы приобрели данное устройство.
- При мытье автомобиля следите, чтобы внутрь устройства не попала вода, так как это может привести к его повреждению.
- Никогда не засовывайте какие-либо предметы внутрь отсека диска проигрывателя, кроме самого диска. Находящиеся внутри проигрывателя узлы могут быть повреждены любыми посторонними предметами.
- Когда проигрыватель не используется, вынимайте из него диск. Не оставляйте удаленный диск в отверстии отсека проигрывателя. Храните диски подальше от прямых солнечных лучей.
- Температура. Данный проигрыватель может работать неправильно при экстремально высоких или экстремально низких температурах. В таком случае прекратите использовать проигрыватель до тех пор, пока температура не станет нормальной. Затемненность экрана на низких температурах является нормальным следствием работы ЖК монитора при низких температурах и не является неисправностью.
- Конденсация. В дождливые или влажные дни, а также сразу же после того, как в холодное время года включен отопитель автомобиля, на оптическом устройстве считывания сигнала внутри проигрывателя может сконденсироваться влага. В случае конденсации влаги проигрыватель не сможет считывать информацию с диска и, следовательно, будет работать неправильно. Для устранения такой неисправности выньте из проигрывателя диск и подождите, пока сконденсировавшаяся влага не испарится (около часа).
- "Перескакивание" звучания. Когда автомобиль двигается по ухабистой дороге, могут появиться пропуски звучания и воспроизводимого изображения. Этого избежать невозможно и это не может привести к какому-либо повреждению, появлению царапин на поверхности диска и т.п.
- Очистка. Не пытайтесь очищать устройство с помощью каких-либо химических веществ, так как это может привести к ухудшению его внешнего вида. Для очистки корпуса устройства используйте только чистую и сухую тряпку.

# **Для безопасного управления автомобилем:**

- Если водитель хочет просматривать диски DVD или Video CD, необходимо перед просмотром припарковать автомобиль в безопасном месте.
- Поддерживайте относительно низкий уровень громкости, чтобы во время движения иметь возможность слышать все, что происходит вокруг автомобиля.
- Не меняйте диски, не регулируйте громкость и не осуществляйте какие-либо другие операции управления, которые могут отвлечь от управления автомобилем.

# **Хранение, транспортирование, ресурс, утилизация**

Устройство рекомендуется хранить в складских или домашних условиях по группе "Л" ГОСТ 15150 и при необходимости транспортировать любым видом гражданского транспорта в имеющейся индивидуальной потребительской таре по группе "Ж2" ГОСТ 15150 с учетом ГОСТ Р 50905 п.4.9.5. Место хранения (транспортировки) должно быть недоступным для попадания влаги, прямого солнечного света и должно исключать возможность механических повреждений.

Срок службы устройства 2 года. Устройство не содержит вредных материалов и безопасно при эксплуатации и утилизации (кроме сжигания в неприспособленных условиях). Элементы питания пульта дистанционного управления должны утилизироваться согласно местному законодательству по охране окружающей среды.

# **Воспроизводимые диски**

Данный проигрыватель может воспроизводить следующие диски

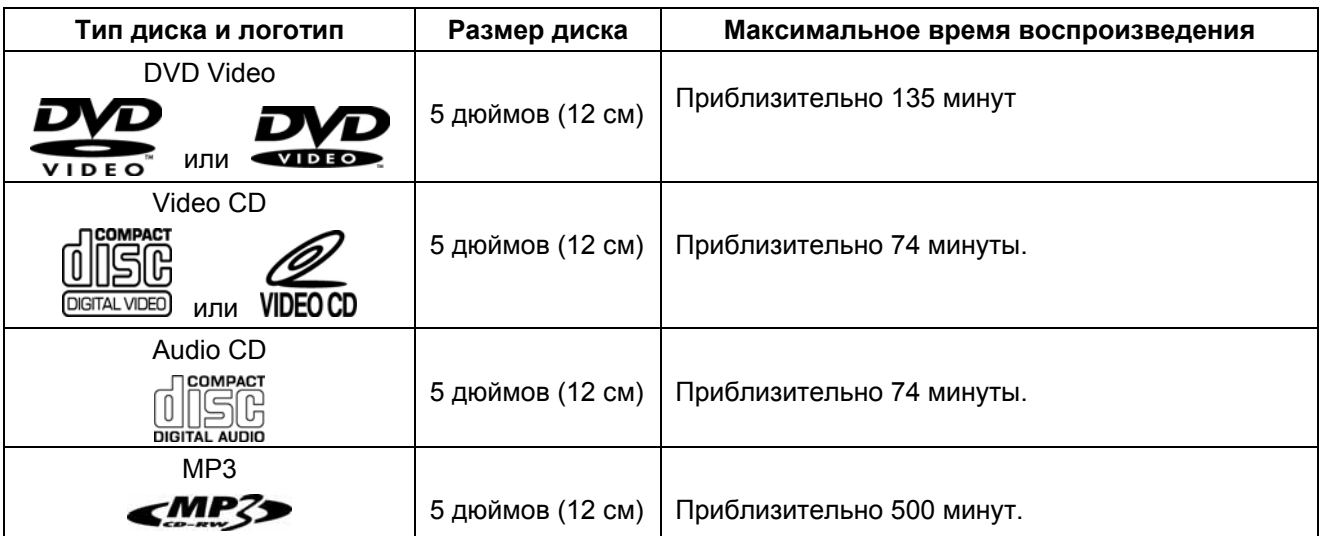

Данный проигрыватель не может воспроизводить следующие диски.

- DVD-RAM, DVD-ROM (данные), DVD-Audio, CD-ROM (кроме MP3, MPEG, JPEG)
- CD-G, CDV, Photo CD, CD-Extra (данные), Mixed CS (аудио), Active Audio (данные), VSD
- 3-дюймовые (8-сантиметровые) диски
- диски, записанные с помощью видеодеки DVD.

**Примечание**: Диски DVD-R, CD-R и CD-RW могут воспроизводиться в зависимости от параметров сделанной на них записи.

### **Номер региона (номер регионального ограничения)**

Номер региона данного проигрывателя "5".

### **Диски Video CD, совместимые с PBC (управление воспроизведением)**

Данный проигрыватель обладает возможностью воспроизведения дисков Video CD, совместимых с функцией PBC (управление воспроизведением). Кроме возможности обычного воспроизведения аудио и видеосигналов, совместимые с функцией PBC диски Video CD имеют записанное на диске меню PBC, позволяющее осуществлять воспроизведение в диалоговом режиме. В данном руководстве воспроизведение с использованием меню PBC обозначается как "воспроизведение PBC".

# **Меры предосторожности при обращении с дисками**

Грязь, пыль, царапины и искривление диска могут привести к "перескакиванию" звучания во время воспроизведения и ухудшению качества звука и изображения. При обращении с дисками соблюдайте следующие меры предосторожности:

- Для удаления следов пальцев и пыли с рабочей поверхности диска (той стороны, на которой нет надписей) протирайте ее мягкой тряпкой. В отличие от обычных грампластинок цифровые диски не имеют канавок, в которых собирается пыль и микроскопические частицы, поэтому для практически полного удаления загрязнения с поверхности таких дисков достаточно протереть их мягкой тряпкой. Протирайте диски прямо от центра к краям. Небольшие пылинки или слабые пятна не будут оказывать какое-либо влияние на качество воспроизведения.
- Никогда не используйте для очистки дисков химические вещества, например, аэрозоли для грампластинок, антистатические аэрозоли или жидкости, бензин или растворители. Такие химические вещества способны необратимо повредить пластмассовую поверхность диска.
- После использования обязательно помещайте диски в их коробки. Это позволит избежать появления на поверхности дисков больших царапин, способных вызвать "перескакивание" звучания при воспроизведении.
- Не подвергайте диски в течение продолжительного времени воздействию прямых солнечных лучей, высокой влажности или высокой температуры. Длительное воздействие высокой температуры может привести к короблению и искривлению диска.
- Никогда не приклеивайте бумагу и не пишите на любой из сторон диска. Острые наконечники ручек или чернила, используемые в некоторых ручках с войлочным пишущим узлом, могут повредить поверхности диска.
- Никогда не используйте диски с необычным очертанием, например, имеющим форму сердечка, восьмиугольника и т.д. Использование таких дисков может привести к сбоям в работе проигрывателя.

# **Технические допуски на возможные незначительные дефекты изображения**

Панель монитора условно разделяется на две зоны, "А" и "Б", как показано на рисунке справа. ЖК-панель подлежит бесплатной замене в течение гарантийного срока, если число пикселей, постоянно светящихся одним цветом, превышает любое число пикселей, указанное в таблице:

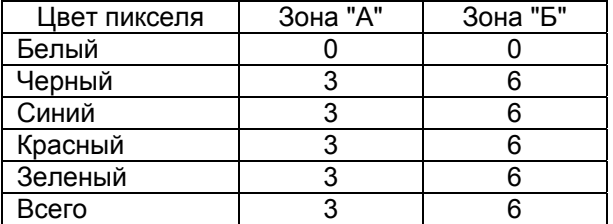

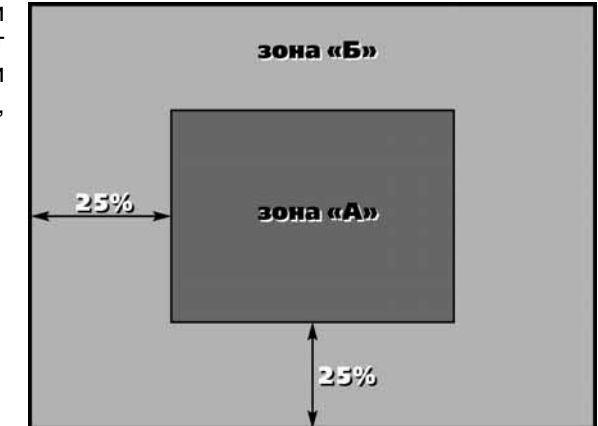

# **Установка устройства**

- Для установки устройства выберите такое место, где оно не будет мешать водителю, нормально управлять автомобилем.
- Устанавливайте устройство в наименее освещенной части салона для получения наиболее яркого и насыщенного изображения.
- Перед окончательной установкой устройства временно подключите к нему все провода и убедитесь, что все соединения сделаны правильно и система работает нормально.
- Используйте только прилагающиеся к устройству крепежные изделия. Только в этом случае установка будет надежной и безопасной. Использование деталей, не входящих в комплект устройства, может привести к нарушению его нормальной работы.
- Если установка устройства требует сверления отверстий или любого другого изменения штатных деталей автомобиля, обязательно проконсультируйтесь у ближайшего дилера и постарайтесь не просверлить кузов автомобиля насквозь.
- Устанавливайте устройство таким образом, чтобы оно не могло стать причиной ранения водителя или пассажиров во время внезапной остановки или резкого торможения.
- При установке отклонение проигрывателя от горизонтальной плоскости не должно превышать 30°. В противном случае технические характеристики проигрывателя могут быть далеки от оптимальных.
- Установленное устройство не должно мешать посадке в автомобиль и высадке из него.
- Установленное устройство не должно препятствовать функционированию других систем автомобиля (например, открыванию люка).
- Не закрепляйте устройство только на внутренней отделке крыши автомобиля.

# **Процедура установки**

1. Выберите место для установки устройства. Наметьте, используя в качестве шаблона модуль проигрывателя, и просверлите 4 отверстия.

2. Произведите все подключения в соответствии со схемой подключения устройства. Оставьте неподключенными только провода питания (Красный, Желтый и Черный, выходящие из коробки Filter Box).

3. Прикрутите модуль проигрывателя, прислонив к отверстиям резиновые шайбы, при помощи саморезов.

4. Присоедините и удерживайте монитор так, чтобы его края четко попали в углубление модуля проигрывателя.

5. Привинтите монитор при помощи винтов к модулю проигрывателя, подтянув проводку.

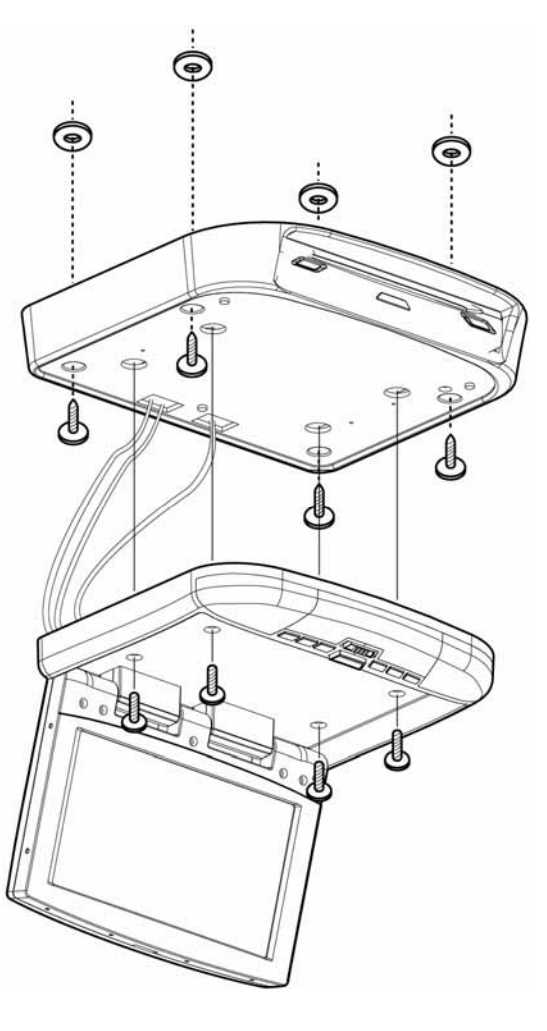

#### **Схема подключения проводов устройства**

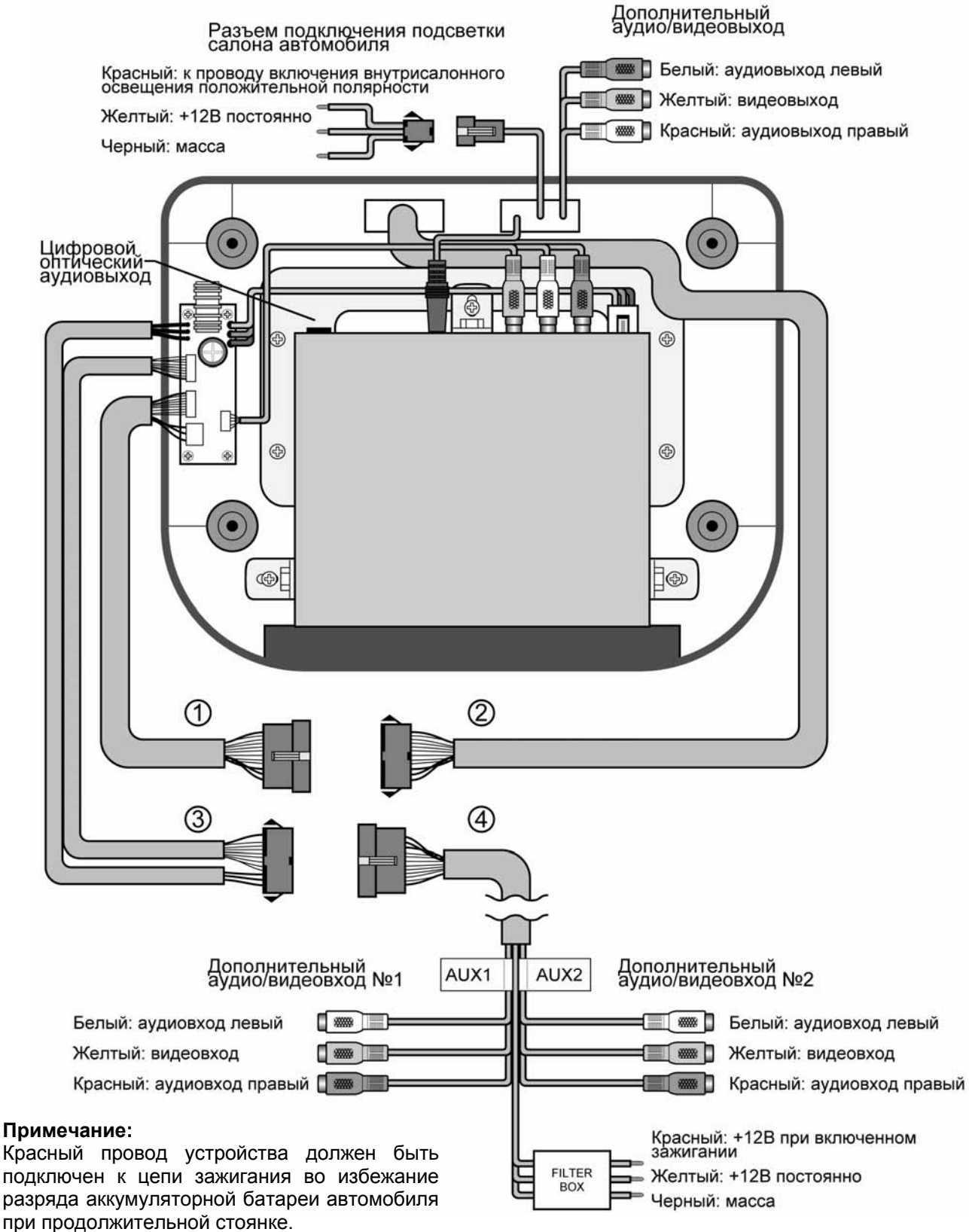

**Примечание:** На данном рисунке указана типовая схема включения устройства (разъем №1 к разъему №2, разъем №3 к разъему №4), при котором к дополнительному аудио/видеовходу №2 уже подключен встроенный DVD-проигрыватель. В этом режиме вы можете выбирать источник аудио/видеосигнала между дополнительным аудио/видеовходом №1 (режим AUX-1) и встроенным DVD-проигрывателем (режим AUX-2). При этом нет возможности произвести подключение другого устройства к аудио/видеовходу №2. Оставьте данные три RCA-разъема в пластиковых заглушках.

В случае необходимости отображения на встроенном мониторе изображения от двух внешних источников, подключите разъем №2 к разъему №4. Внимание! Встроенный DVD-проигрыватель является выключенным в данном режиме работы.

# **Подключение подсветки салона автомобиля.**

На рисунке выше указана типовая схема подключения, при которой используется провод включения внутрисалонного освещения положительной полярности.

Если в Вашем автомобиле провод включения внутрисалонного освещения имеет отрицательную полярность, то подсоедините к черному проводу данного разъема "+12 В постоянно", а к желтому проводу данного 3-х контактного разъема подключите "массу". После чего подключите Ваш провод включения внутрисалонного освещения отрицательной полярности к красному проводу данного разъема.

# **Замена ламп освещения салона**

В случае неисправности лампы для её замены проведите следующие действия.

1. Нажмите кнопку открывания монитора и отклоните его не менее чем на 45 градусов. Иначе монитор будет мешать снятию пластмассовых плафонов.

2. Установите находящийся на мониторе переключатель режима работы ламп освещения салона в положение OFF.

3. Потяните плафон в соответствии со стрелками, вынимая штырьки плафона (1) из корпуса устройства. Затем аккуратно снимите плафон с защелок (2).

4. Отсоедините неисправную лампу, вставьте на её место новую.

5. Аккуратно установите обратно пластмассовые плафоны. Сначала вставьте штырьки плафона в соответствующие отверстия, затем надавите до щелчка – плафон закрепится на защелки.

### **Использование пульта дистанционного управления**

- При использовании пульта дистанционного управления направляйте его на ИК-приемник сигналов ДУ.
- Дальность действия пульта дистанционного управления не превышает 4-5 метров.
- Отклонение по горизонтали от прямого направления на ИК-приемник не должно превышать 25°.

#### **Установка и замена батареек пульта ДУ**

1. Извлеките батарейный модуль, расположенный в нижнем торце пульта дистанционного управления, нажав на выступ и потянув в соответствии со стрелками, нанесенными на обратную сторону пульта ДУ.

2. Установите новую батарейку, правильно расположив контакты "+" и "–". Затем вставьте батарейный модуль в пульт до щелчка. Подходящий тип литиевых батареек - CR2025.

#### **Осторожно**:

- Никогда не используйте металлический пинцет или другой подобный инструмент для того, чтобы держать батарейку. Это может привести к короткому замыканию.
- Никогда не разбирайте батарейки, не подвергайте их сильному нагреванию и не кладите их в воду, так как это может привести к их взрыву.
- Когда заряд батареек израсходован, они должны быть утилизированы в соответствии с местными законами.
- Не допускайте падений пульта ДУ и не подвергайте его сильным ударам.
- Избегайте воздействия жидкостей и чрезмерного тепла (например, от прямого солнечного света) на пульт дистанционного управления.

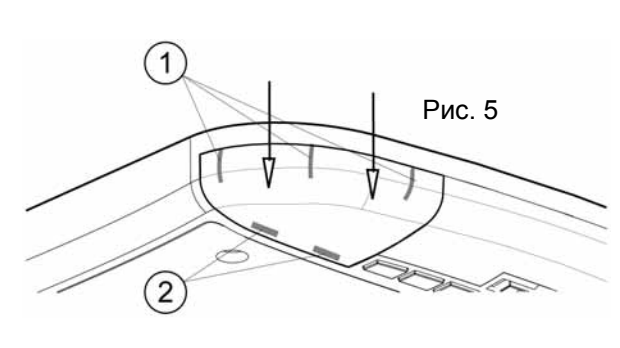

# **Элементы управления на устройстве**

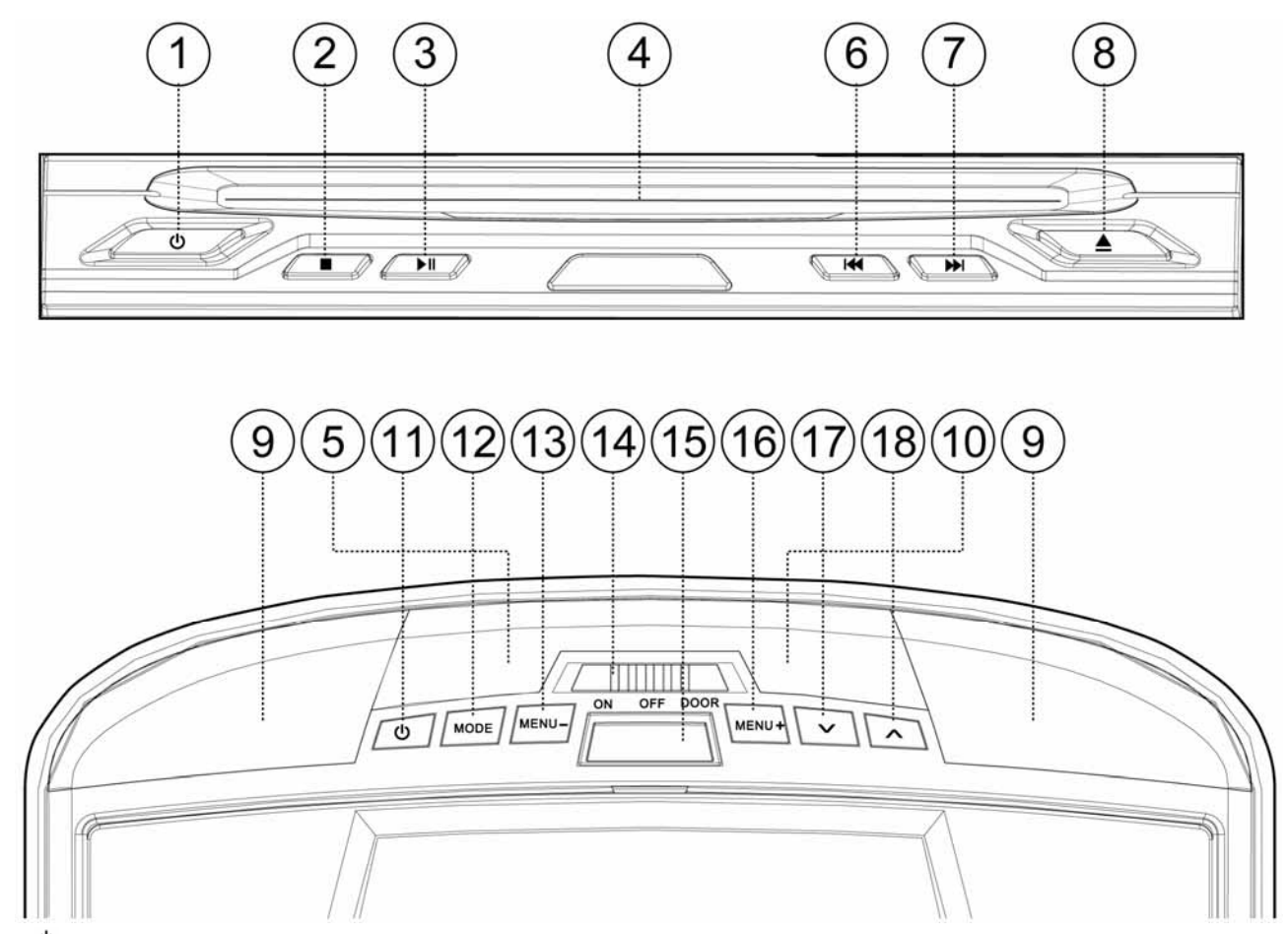

- 1 Нажимайте данную кнопку для включения или выключения DVD-проигрывателя.
- 2 **Н** Нажимайте данную кнопку для остановки воспроизведения.
- 3 Нажимайте данную кнопку для управления воспроизведением диска.
- 4 Слот для загрузки компакт-диска.
- 5 ИК-приемник сигналов с пульта дистанционного управления.
- 6 Нажимайте данную кнопку для перехода к следующей дорожке на диске.
- 7 Нажимайте данную кнопку для перехода к предыдущей дорожке на диске.
- 8 <sup>A</sup> Нажимайте данную кнопку для удаления диска из проигрывателя.
- 9 Встроенные в устройство лампы освещения салона.
- 10 ИК-передатчик для использования дополнительных беспроводных наушников.
- 11  $\circ$  Нажимайте данную кнопку для включения или выключения монитора.
- 12 **MODE** Нажимайте данную кнопку для выбора дополнительного аудио/видеовхода (AUX1) или DVDпроигрывателя (AUX2).
- 13 **MENU–** Нажимайте данную кнопку для вывода меню настроек монитора, а также для последовательного перемещения курсора вниз в данном меню.
- 14 Переключатель режима работы ламп освещения салона:
	- OFF лампы освещения салона выключены постоянно
	- AUTO лампы включения салона включены при наличии «+12В» на красном проводе
	- ON лампы освещения салона включены постоянно
- 15 Кнопка открывания монитора. Нажмите данную кнопку, а затем, удерживая монитор за боковые стороны, установите желаемый угол наклона экрана.
- 16 **MENU+** Нажимайте данную кнопку для вывода меню настроек монитора, а также для последовательного перемещения курсора вверх в данном меню.
- 17 Нажимайте данную кнопку для уменьшения выбранного в меню настроек монитора параметра.
- 18 Л Нажимайте данную кнопку для увеличения выбранного в меню настроек монитора параметра.

#### **Элементы управления на пульте дистанционного управления**

- 1  $\circ$  Нажимайте данную кнопку для включения или выключения DVD-проигрывателя.
- 2 **SETUP** Нажимайте данную кнопку для получения доступа к меню настройки SETUP.
- 3 **SEL** Данная кнопка не имеет функционального назначение для данного устройства.
- 4  $\vee$  и  $\wedge$ . Нажимайте данные кнопки для навигации по меню настройки SETUP и меню диска соответственно вниз и вверх.
- 5  $\leftrightarrow$  **Нажимайте кнопку >> для включения уско**ренного воспроизведения в прямом направлении. Нажимайте кнопку << для включения ускоренного воспроизведения в обратном направлении. Нажимайте данные кнопки для навигации по меню настройки SETUP и меню диска соответственно влево и вправо.
- 6 **ENTER PLAY** Нажимайте данную кнопку для подтверждения выбора дорожки/Части, выбранной с помощью цифровых кнопок пульта дистанционного управления или с помощью кнопок перемещения курсора в меню на экране монитора.

Нажимайте данную кнопку для воспроизведения диска.

- 7 **SCAN RANDOM** Нажимайте данную кнопку для воспроизведения дорожек диска в случайном порядке.
- 8 **В КАСКИ** ВАН НАЖИМАЙТЕ ДАННЫЕ КНОПКУ ДЛЯ ПЕРЕХОДА К предыдущей или следующей дорожке на диске соответственно.
- 9 Нажимайте данную кнопку для управления воспроизведением диска.
- 10 **0 … 9 и 10+** Цифровые кнопки и кнопка ввода десятков. Нажимайте данные кнопки для выбора номера дорожки/Части для воспроизведения.
- 11 **RPT** Данная кнопка позволяет переключить проигрыватель в режим повторного воспроизведения.
- 12 **SLOW** Нажимайте данную кнопки для включения режима замедленного воспроизведения в прямом или обратном направлении.
- 13 **–** и **+** Нажимайте данные кнопки для уменьшения или увеличения выбранного в меню настроек монитора параметра соответственно.
- 14 **P MENU–** Нажимайте данную кнопку для вывода меню настроек монитора, а также для последовательного перемещения курсора вниз в данном меню.
- 15 **P MENU+** Нажимайте данную кнопку для вывода меню настроек монитора, а также для последовательного перемещения курсора вверх в данном меню.
- 16 **P POWER** Нажимайте данную кнопку для включения или выключения монитора.
- 17 **MODE** Нажимайте данную кнопку для выбора дополнительного аудио/видеовхода (AUX1) или DVDпроигрывателя (AUX2).
- 18 **GOTO** Кнопка поиска, используется вместе с цифровыми кнопками.
- 19 **ANGLE** Данная кнопка используется для изменения угла просмотра сцены, если на диске DVD имеется запись, сделанная с нескольких камер (под разными углами).
- 20 **SUBTITLE** Данная кнопка используется для переключения языка субтитров, если на диске DVD записаны субтитры на нескольких языках.
- 21 **TITLE** Нажимайте данную кнопку для получения доступа к меню Названий (Title), которые записаны на диске DVD.
- 22 **AUDIO ST** Данная кнопка используется для переключения дорожки звукового сопровождения при воспроизведении дисков DVD, имеющих запись нескольких дорожек звукового сопровождения. Также данная кнопка позволяет переключать режим звука при воспроизведении дисков VCD/CD.
- 23 **STOP** Нажимайте данную кнопку для остановки воспроизведения.
- 24 **PBC LOC** Данная кнопка позволяет включать и выключать режим управления воспроизведением VCD.
- 25 **VOL+** и **VOL–** Нажимайте данные кнопки для увеличения и уменьшения уровня звука соответственно.
- 26 **MENU** Нажимайте данную кнопку для перехода в корневое меню диска.
- 27 **RETURN** Нажимайте данную кнопку для перехода в корневое меню диска.
- 28 **MUTE** Нажимайте данную кнопку для отключения звука.
- 29 <sup>▲</sup> Нажимайте данную кнопку для удаления диска из проигрывателя.

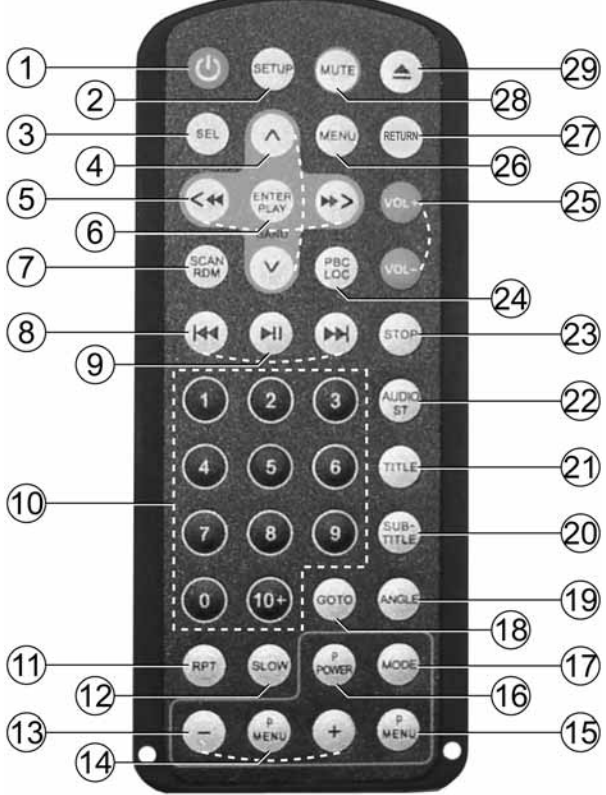

# **Общие операции**

#### *Навигация и настройки меню настроек монитора*

Нажмите кнопку **MENU-** (или **MENU+**) на устройстве или на пульте ДУ и вы попадете в меню настроек монитора. Последовательно нажимайте данную кнопку для выбора параметра настройки в следующем порядке:

*CONTRAST* (контрастность) – *BRIGHTNESS* (яркость) – *COLOR* (цветовая насыщенность) – *TINT* (цветовые оттенки) – *MODE* (формат экрана) – *RESET* (сброс настроек к заводским предустановкам)…

Используйте кнопки  $V$  и  $\Lambda$  для изменения выбранной настройки меню настроек монитора.

## *Включение и выключение устройства*

Включение проигрывателя и монитора происходит раздельно.

Для включения проигрывателя нажмите кнопку  $\circlearrowright$  на проигрывателе или на пульте ДУ. Для включения монитора нажмите кнопку на панели монитора или кнопку **P POWER** на пульте ДУ.

После включения монитора и проигрывателя на экране появится экран заставки. Затем, в зависимости от того, загружен ли диск, появится надпись "DISC LOADING" (загрузка диска) или "NO DISC" (нет диска). Для выключения монитора и проигрывателя нажмите соответствующую кнопку ещё раз. При этом устройство переходит в режим ожидания (Stand by), а на проигрывателе будет гореть непрерывно только подсветка кнопки  $\circlearrowright$ .

### *Загрузка и удаление дисков*

Вставьте компакт-диск в слот таким образом, чтобы рабочая сторона (сторона, на которую нанесена запись), была обращена вниз. Диск автоматически будет загружен.

Для извлечения диска из проигрывателя нажмите кнопку  $\blacktriangle$  на проигрывателе или на пульте ДУ.

#### *Включение режима воспроизведения*

При загрузке диска на экране монитора в левом верхнем углу появится надпись DISC LOADING, затем надпись PLAY. Некоторые диски могут автоматически включаться в режим воспроизведения с первой Части (дорожки). Некоторые диски автоматически переходят в меню Названий.

Если на экран монитора выводится меню Названий DVD, то для начала воспроизведения с первой Части нажмите кнопку PLAY на пульте ДУ или кнопку ► на проигрывателе. Для навигации по меню Названий диска используйте кнопки перемещения курсора и кнопку **ENTER**.

При воспроизведении двухстороннего DVD-диска, вставляйте его первой рабочей стороной вниз. По окончании воспроизведения первой стороны извлеките диск, переверните его и опять загрузите в проигрыватель для воспроизведения второй стороны. Первая и вторая стороны помечаются различным образом на разных дисках.

#### *Выбор источника видеосигнала*

Нажимайте кнопку **MODE** на мониторе или на пульте ДУ для выбора внешнего источника аудио/видео сигнала (AUX1) или DVD-проигрывателя (AUX2).

#### *Регулировка громкости*

Для увеличения громкости нажимайте кнопку **VOL+** на пульте ДУ. Для уменьшения громкости нажимайте кнопку **VOL–** на пульте ДУ.

#### *Отключение звука*

Для отключения звука проигрывателя нажимайте кнопку **MUTE** пульта ДУ. На мониторе на некоторое время появится надпись MUTE. Для включения звука нажмите кнопку **MUTE** еще раз. На мониторе на некоторое время появится надпись MUTE OFF.

#### *Использование цифровых клавиш*

Цифровые клавиши на пульте дистанционного управления предназначены для выбора номера Названия, Части или трека на диске. Для ввода номера, превышающего 10, служит кнопка **+10**. Нажимайте ее последовательно для задания необходимого значения десятков (при необходимости - сотен) требуемого числа. После этого введите необходимое значение единиц одной из кнопок **0 – 9**.

# **Детальное описание функций кнопок пульта ДУ**

# *Меню диска*

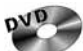

Во время воспроизведения диска нажимайте кнопку **TITLE** на пульте ДУ для перехода в меню диска. Используя кнопки перемещения курсора, выбирайте нужный элемент меню, затем нажмите кнопку **ENTER**.

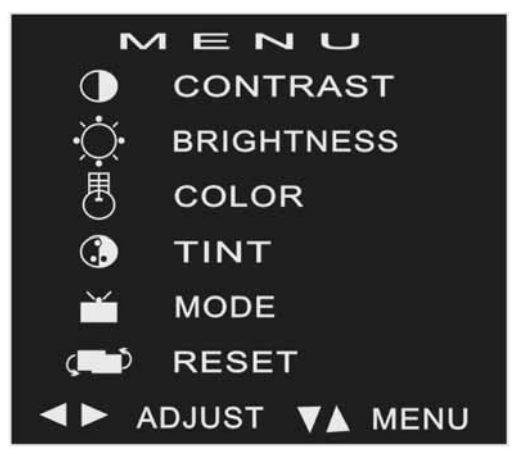

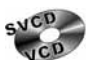

Нажимайте кнопку **PBC** на пульте ДУ для включения и выключения функции PBC. Данная функция обычно реализуется на дисках VCD 2.0.

1. Если функция PBC включена, то после загрузки диска на экран монитора автоматически будет выведено меню диска. Некоторые диски позволяют переход к меню диска, если во время воспроизведения будет нажата кнопка остановки воспроизведения (кнопка на проигрывателе или кнопка **STOP** на пульте ДУ), а затем кнопка **»II**. Для перехода к необходимой части (треку) используйте цифровые кнопки пульта ДУ или кнопки  $\blacktriangleleft$  и  $\blacktriangleright$ .

2. Если функция PBC выключена, то меню диска будет недоступно. Для выбора необходимой части диска во время воспроизведения при помощи цифровых кнопок на пульте ДУ наберите номер требуемой части (трека).

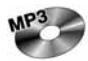

После загрузки диска на экране автоматически появляется меню диска. Для этого в меню SETUP > Preferences > Smart NAVI должно быть выбрано значение "WITH MENU".

При помощи кнопок перемещения курсора выбирайте необходимый альбом (папку с MP3 или JPEGфайлами), а затем необходимый трек (файл MP3) или фото (файл "JPG"). Нажимайте кнопку **ENTER** для начала воспроизведения выбранного трека/фото.

#### *Выбор языка звукового сопровождения*

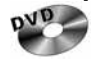

Во время воспроизведения диска последовательно нажимайте кнопку **AUDIO ST** на пульте ДУ для выбора одного из записанных на диске языков звукового сопровождения.

SVCD На некоторых дисках стереодорожки используются для записи звукового сопровождения на двух VCD языках. Во время воспроизведения диска последовательно нажимайте кнопку **AUDIO ST** на пульте ДУ для выбора одной из стереодорожек или стереорежима: MONO LEFT (левый канал), MONO RIGHT (правый канал), STEREO (стереорежим).

#### *Выбор камеры (угла) просмотра (ANGLE)*

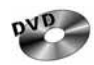

Во время воспроизведения диска нажимайте кнопку **ANGLE** для выбора угла просмотра (камеры), если на диске имеются сцены, записанные более чем одной камерой.

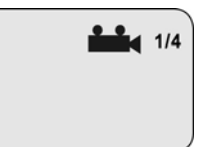

# *Выбор языка субтитров*

Во время воспроизведения диска последовательно нажимайте кнопку **SUBTITLE** на пульте ДУ для выбора

одного из записанных на диске языков субтитров или для отключения субтитров.

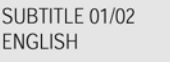

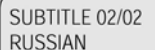

**Выбор места продолжения воспроизведения**<br>**p<sup>NB</sup>>>** • Остановите воспроизведение. Нажмите воспроизведение и начать во Остановите воспроизведение. Нажмите кнопку **GOTO** на пульте ДУ для выбора номера Названия и Части, с которой следует начать воспроизведение, и нажмите кнопку **ENTER**.

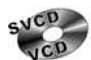

Нажимайте кнопку **PBC** на пульте ДУ для включения и выключения функции PBC:

1. Если функция PBC включена, то кнопка перехода **GOTO** не действует.

2. Если функция PBС выключена, то во время воспроизведения диска нажмите кнопку **GOTO** на пульте ДУ и с помощью цифровых клавиш введите значение времени от начала части, с которого следует продолжить воспроизведение.

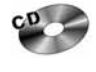

Остановите воспроизведение. Нажмите кнопку **GOTO** на пульте ДУ и с помощью цифровых клавиш введите значение времени от начала композиции, с которого следует продолжить воспроизведение.

При воспроизведении дисков MP3 данная функция недоступна.

#### *Повторное воспроизведение*

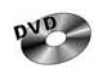

Во время воспроизведения нажимайте последовательно кнопку **RPT** на пульте ДУ для выбора одного из следующих режимов повторного воспроизведения: CHAPTER REPEAT ON (повтор Части), TITLE REPEAT ON (повтор Названия), REPEAT OFF (повторное воспроизведение отключено).

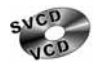

Нажимайте кнопку **PBC** на пульте ДУ для включения и выключения функции PBC.

1. Если функция PBC включена, то кнопка управления повторным воспроизведением **RPT** не действует. 2. Если функция PBС выключена, то во время воспроизведения нажимайте последовательно кнопку **RPT** для выбора одного из следующих режимов повторного воспроизведения: REP-ONE (повтор Части или трека), REP-ALL (повтор диска), REPEAT OFF (повторное воспроизведение отключено).

 $CD \geq MP^3$ Во время воспроизведения нажимайте последовательно кнопку **RPT** для выбора одного из следующих режимов повторного воспроизведения: REP-ONE (повтор Части или трека), REP-ALL (повтор диска), REPEAT OFF (повторное воспроизведение отключено).

#### *Временная остановка воспроизведения*

Во время воспроизведения диска нажмите кнопку **>II** на проигрывателе или на пульте ДУ для временной остановки воспроизведения. Для продолжения воспроизведения нажмите данную кнопку ещё раз.

# *Остановка воспроизведения диска*

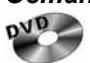

Во время воспроизведения диска нажмите один раз кнопку ■ на проигрывателе или кнопку **STOP** на пульте ДУ для остановки воспроизведения. Нажимайте кнопку ► на проигрывателе или на пульте ДУ для продолжения воспроизведения с места остановки.

Во время воспроизведения диска нажмите два раза данную кнопку для остановки воспроизведения. После этого нажимайте кнопку •• на проигрывателе или на пульте ДУ для включения режима воспроизведения с начала диска.

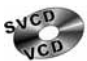

Во время воспроизведения диска нажимайте кнопку **PBC** на пульте ДУ для включения и выключения функции PBC.

1. Если функция PBC включена, то на части дисков кнопка остановки воспроизведения (**и**на проигрывателе или **STOP** на пульте ДУ**)** не будет работать. Для остановки воспроизведения необходимо сначала выключить функцию PBC. На других дисках нажатие кнопки остановки воспроизведения приводит к остановке воспроизведения и переходу к меню Названий диска.

2. Если функция PBC выключена, нажимайте кнопку на проигрывателе или кнопку **STOP** на пульте ДУ для остановки воспроизведения. Последующее нажатие кнопки **III** приведет к включению режима воспроизведения с начала диска.

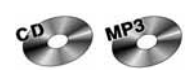

Во время воспроизведения диска нажмите один раз кнопку остановки воспроизведения. Нажимайте кнопку **ні** для включения режима воспроизведения с начала текущего трека диска.

### *Ускоренное воспроизведение в прямом и обратном направлении*

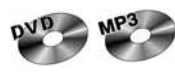

 $C<sub>D</sub>$ 

Последовательно нажимайте кнопку ► (<<) на пульте ДУ для ускоренного воспроизведения в прямом (обратном) направлении на одной из следующих скоростей: 2x, 4x, 6x, 8x.

Последовательно нажимайте кнопку ► (<<) на пульте ДУ для ускоренного воспроизведения в прямом (обратном) направлении на одной из следующих скоростей: 1x, 2x, 3x, 4x. **Примечание**: Диски MP3 не предусматривают воспроизведение в обратном направлении

#### *Переход к следующей или предыдущей части (треку)*

Нажимайте кнопку ► на пульте ДУ во время воспроизведения для перехода к следующей части (треку). Нажимайте кнопку е на пульте ДУ во время воспроизведения для перехода к предыдущей части (треку).

**Примечание**. Если при воспроизведении дисков VCD функция PBC включена, переход к предыдущей части (треку) может не работать.

#### *Замедленное воспроизведение*

 $DVD$ Последовательно нажимайте кнопку **SLOW** на пульте ДУ во время воспроизведения для выбора одного из режимов замедленного воспроизведения в прямом (SF) или обратном (SR) направлении: 2X, 4X, 8X. Для возврата к обычному режиму воспроизведения нажмите данную кнопку еще раз или нажмите в любой момент кнопку •

Последовательно нажимайте кнопку **SLOW** на пульте ДУ во время воспроизведения для VCD выбора одного из режимов замедленного воспроизведения в прямом направлении: SF 1X, SF 2X, SF 3X. Для возврата к обычному режиму воспроизведения нажмите данную кнопку еще раз или нажмите в любой момент кнопку •

#### **Основные операции по изменению настроек проигрывателя**

Для вывода на экран монитора меню настройки нажмите кнопку **SETUP** на пульте ДУ в режиме остановки.

Используя кнопки перемещения курсора вверх и вниз, выберите нужный элемент меню, затем нажмите кнопку **ENTER** или кнопку перемещения курсора вправо.

Для возвращения к предыдущему экрану во время внесения изменений в меню настройки нажмите кнопку перемещения курсора влево.

При навигации по данному меню в нижней части экрана возможные действия по перемещению кур-

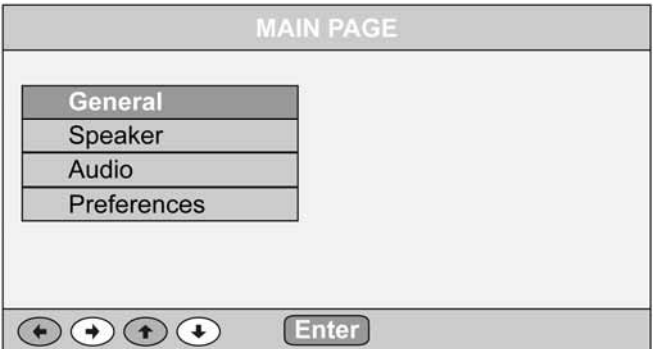

сора обозначаются стрелкой в соответствующем направлении на светлом фоне. Недоступные на данном шаге действия обозначаются стрелкой на затемненном фоне.

Для завершения или прерывания внесения изменений в меню настройки нажмите кнопку **SETUP** на пульте ДУ.

#### **Меню общих настроек GENERAL**

# **TV Display**

Существует два типа мониторов: обычные мониторы, имеющие формат изображения (соотношение ширины и высоты изображения на экране) 4:3, и широкоэкранные мониторы, имеющие формат изображения 16:9.

Некоторые диски DVD также имеют запись в нескольких форматах изображения - в одном или нескольких форматах из трех, описанных ниже. Установите тот формат изображения, который соответствует формату изображения используемого монитора.

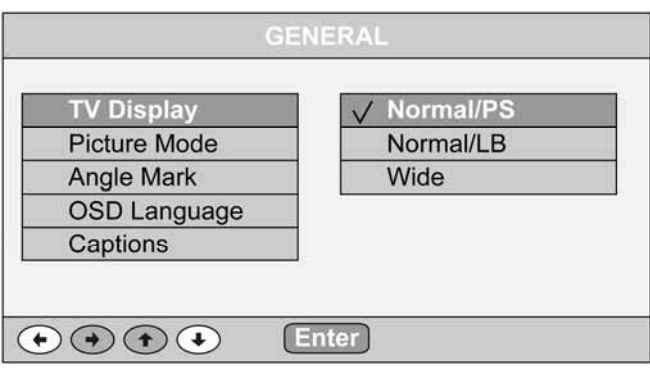

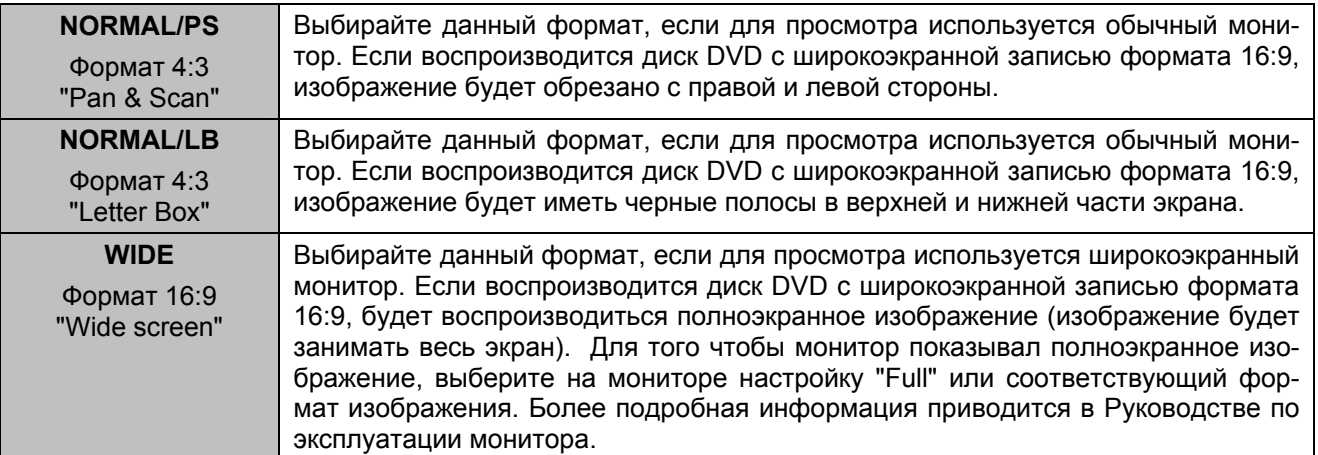

#### **Picture Mode**

Выбирайте одну из настроек "**AUTO**", "**FILM**", "**Video**", "**Smart**" или "**Super Smart**" для установки оптимального для вас соотношения между разрешением изображения и подавлением помех на изображении.

# **Angle Mark**

**ON:** Во время воспроизведения видеофрагментов, имеющих разные углы просмотра (снятые с разных камер), на монитор будет выводиться специальный символ, указывающий на то, что в это время можно использовать функцию просмотра с разных углов.

**OFF:** Чтобы не выводить данный символ на экран, дабы он не мешал просмотру, выключите данную функцию.

# **OSD Language**

При помощи данной опции можно выбрать язык экранного меню проигрывателя.

#### **Captions**

**ON:** Во время воспроизведения диска на экран будут выводиться скрытые субтитры

**OFF:** Скрытые субтитры на экран выводиться не будут.

#### **SCR SAVER**

Хранитель экрана. Если данная функция включена, изображение хранителя экрана будет появляться каждый раз, когда на проигрывателе останавливается воспроизведение или воспроизводимое изображение останавливается на несколько минут.

**ON:** Данная функция включена.

**OFF:** Данная функция выключена.

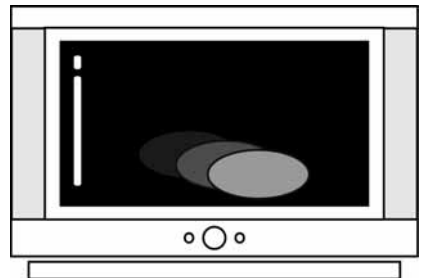

# **Меню настройки аналогового аудиовыхода SPEAKER**

# **Downmix**

**Lt/Rt**: Выбирайте данный режим, когда у вас проигрыватель подключен к усилителю, в котором нет декодера Dolby Digital, но имеется декодер Dolby Pro Logic. В этом случае сигналы звукового сопровождения, записанные на диске в системе Dolby Digital 5.1, будут перекодироваться в 4 канальную систему Dolby Pro Logic, что позволит в полной мере использовать имеющуюся систему многоканального звука.

**Stereo**: При выборе данного режима многоканальное звуковое сопровождение будет воспроизводиться как обычные стереофонические сигналы.

# **Меню аудионастроек AUDIO**

# **AUDIO OUT**

Данная функция позволяет выбрать тип выходного аудиосигнала, подаваемого на аудиовыходы проигрывателя. Используйте настройку, соответствующую подключенному звуковоспроизводящему устройству.

**ANALOG:** Выбирайте данную опцию, когда к проигрывателю подключено звуковоспроизводящее устройство, не оборудованное разъемами цифрового выхода.

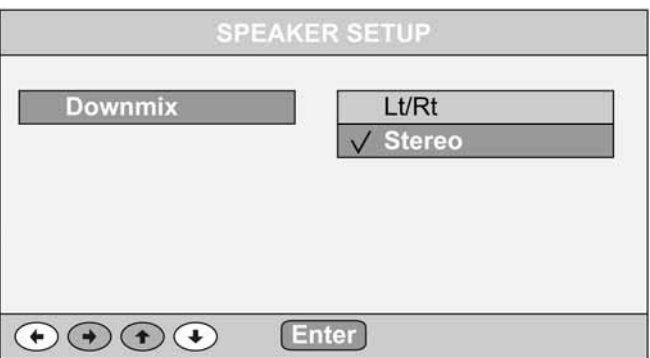

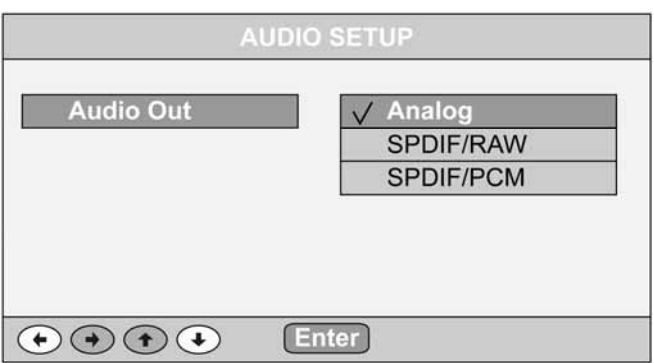

**SPDIF/PCM:** Выбирайте данную опцию, когда к проигрывателю подключено цифровое звуковоспроизводящее устройство, не оборудованное декодером Dolby Digital. Когда воспроизводятся аудиосигналы, записанные в формате Dolby Digital, перед подачей на выход они преобразуются в линейный формат PCM (ИКМ).

**SPDIF/RAW:** Выбирайте данную опцию, когда к проигрывателю подключено цифровое звуковоспроизводящее устройство, оборудованное декодером Dolby Digital. Когда воспроизводятся аудиосигналы, записанные в формате Dolby Digital, они подаются на выход без изменения в формате Dolby Digital.

\* Если воспроизводятся аудиосигналы в формате DTS, подключите цифровое звуковоспроизводящее устройство, оборудованное декодером DTS, и выберите настройку "SPDIF/RAW". При выборе настройки "SPDIF/PCM" аудиосигнал на выход подаваться не будет.

# **Меню персональных настроек**

# **TV Type**

Вы можете выбрать на проигрывателе телевизионную систему, которая соответствует системе вашего дополнительного телевизора/монитора.

- Выбирайте "**Multi. System**" для мультисистемного телевизора/монитора. В этом случае видеопрограмма будет воспроизводиться в той системе, в которой она записана на диске.
- Выбирайте "**NTSC**" для телевизора/монитора системы NTSC. Если диск записан в системе PAL, то проигрыватель во время воспроизведения будет перекодировать видеосигнал в систему NTSC.

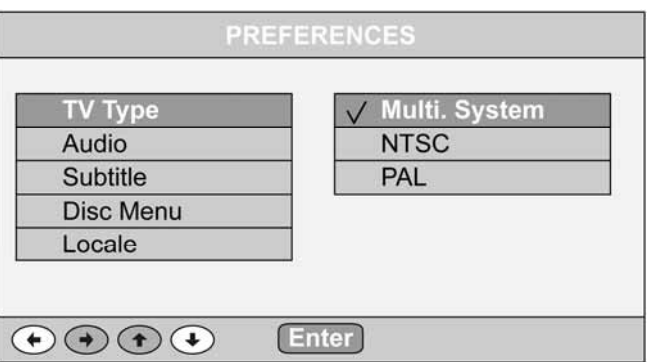

- Выбирайте "**PAL**" для телевизора/монитора системы PAL. Если диск записан в системе NTSC, то проигрыватель во время воспроизведения будет перекодировать видеосигнал в систему PAL.

Раздел **Audio** позволяет пользователю выбрать предпочтительный язык звукового сопровождения.

Раздел **Subtitle** позволяет пользователю выбрать предпочтительный язык для субтитров.

Раздел **Disc Menu** позволяет пользователю выбрать предпочтительный язык для меню диска.

В разделе **Locale** Вам на выбор представляется несколько государств. Ваш выбор повлияет на значение функции PARENTAL, оно изменится на значение, принятое в данной стране.

# **Parental (настройка ограничения доступа)**

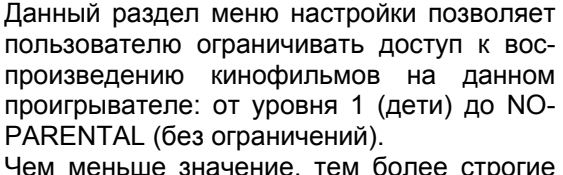

ограничения для просматриваемого материала.

После выбора нового уровня ограничений потребуется ввести пароль. Если вы не

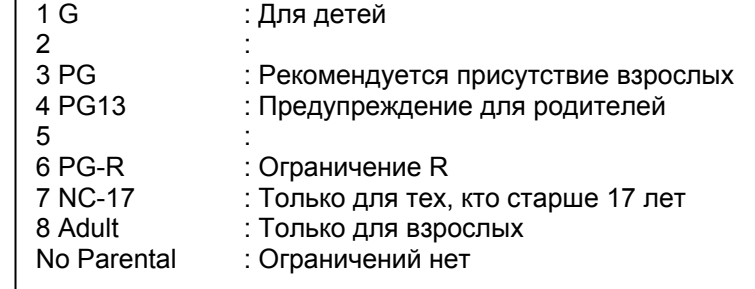

знаете, какой пароль установлен в проигрывателе, используйте пароль **6688**.

# **Smart NAVI**

Выбирайте "**With Menu**", чтобы при воспроизведении дисков MP3 и JPEG на экран выводилось меню с содержимым диска.

Выбирайте "**No Menu**", чтобы управление воспроизведением дисков MP3 и JPEG не отличалось от дисков аудио CD.

Раздел **Defaults** позволяет сбросить все настройки меню в состояние, которое было установлено при изготовлении проигрывателя.

### **Password (пароль)**

С помощью цифровых кнопок введите сначала старый пароль ("Old Password:"), затем новый пароль ("new password:") и затем подтвердите новый пароль его повторным вводом ("Confirm:"). Пароль будет изменен.

В любой момент вы можете выйти из данной процедуры без сохранения изменений нажав кнопку перемещения курсора вправо, или нажав кнопку вниз а затем (при курсоре на строчке EXIT) кнопку ENTER. Если вы не знаете, какой пароль установлен в проигрывателе, используйте пароль 6688.

# **Эксплуатационные ограничения и текущий ремонт**

Устройство предназначен для эксплуатации в автомобилях с напряжением бортовой сети 12 В. Не следует эксплуатировать устройство, имеющее повреждения корпуса или соединительного кабеля.

Ошибки, допущенные при установке и эксплуатации устройства, могут быть иногда приняты за его неисправность. Ниже приводится таблица, в которой сведены простые проверки, способные помочь Вам устранить большую часть проблем, возникающих при использовании устройства.

При отсутствии видимых причин неисправности устройство следует демонтировать и обратиться в сервисный центр. Перед тем, как перейти к проверкам, описанным в данной таблице, тщательно проверьте правильность подключения устройства.

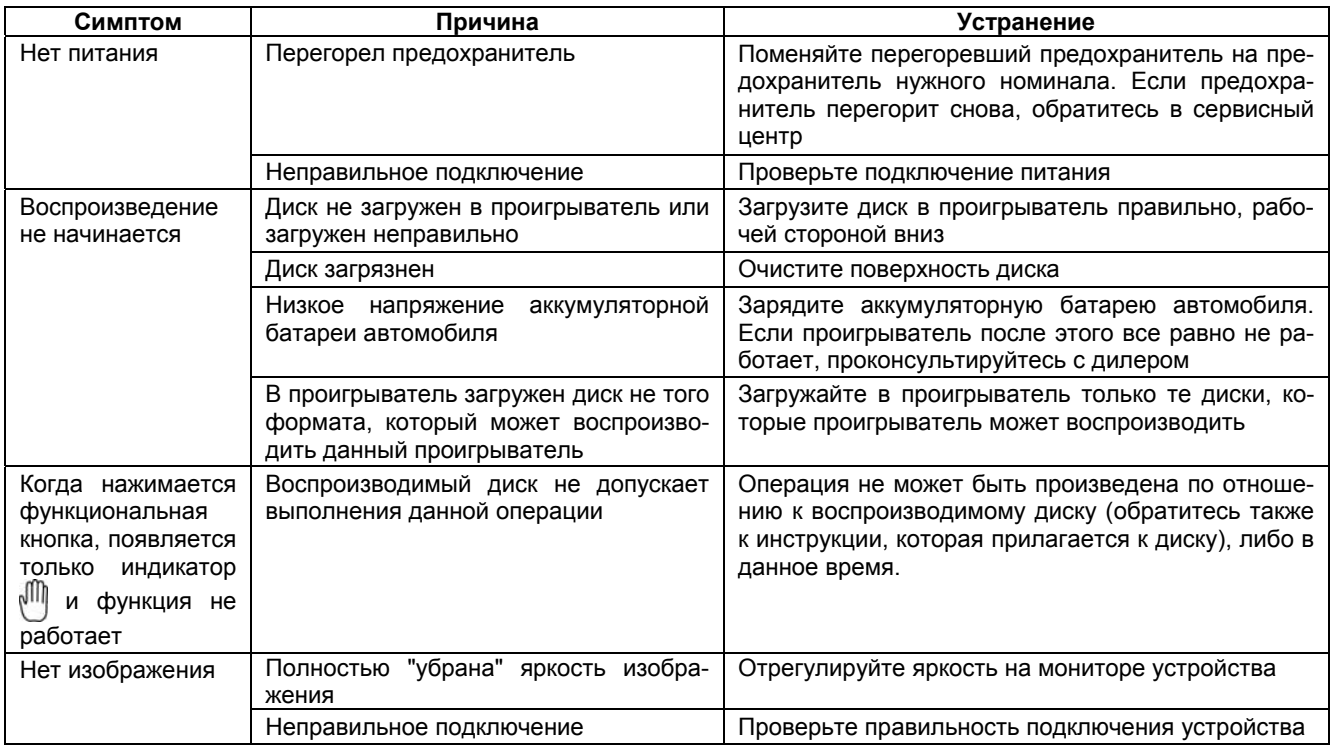

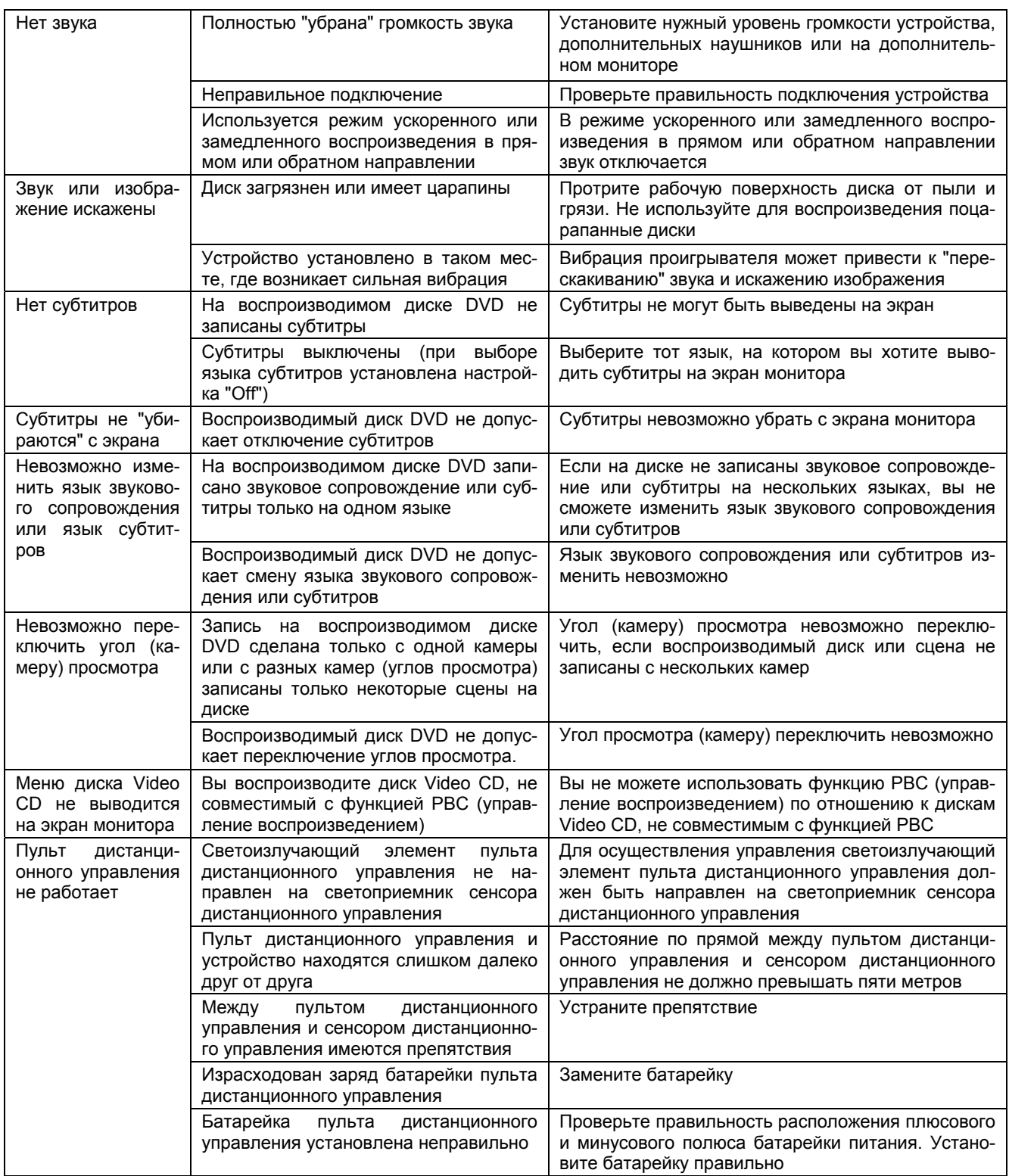

# **Гарантии поставщика**

Устройство Prology VXD-1000 соответствует утвержденному образцу.

Изготовитель гарантирует соответствие устройства требованиям ГОСТ 122006-87, ГОСТ 22505-97, ГОСТ 28002-88 и нормам электромагнитной совместимости ЭМС 10-94 и ЭМС 21-94. При соблюдении владельцем правил эксплуатации, изложенных в настоящем Руководстве пользователя, устройство обеспечивает безопасность и электромагнитную совместимость в полном объеме требований, подлежащих обязательной сертификации в системе ГОСТ Р, не оказывает вредного воздействия на окружающую среду и человека и признан годным к эксплуатации.

Устройство имеет гарантийные сроки хранения 12 месяцев со дня поставки розничному продавцу при соблюдении условий хранения, эксплуатации - 12 месяцев с момента покупки без учета времени пребывания в ремонте при соблюдении правил эксплуатации. Право на гарантию дается при заполнении сведений прилагаемого гарантийного талона.